# **SKU603** 超宽带模块 **EVB** 使用手册

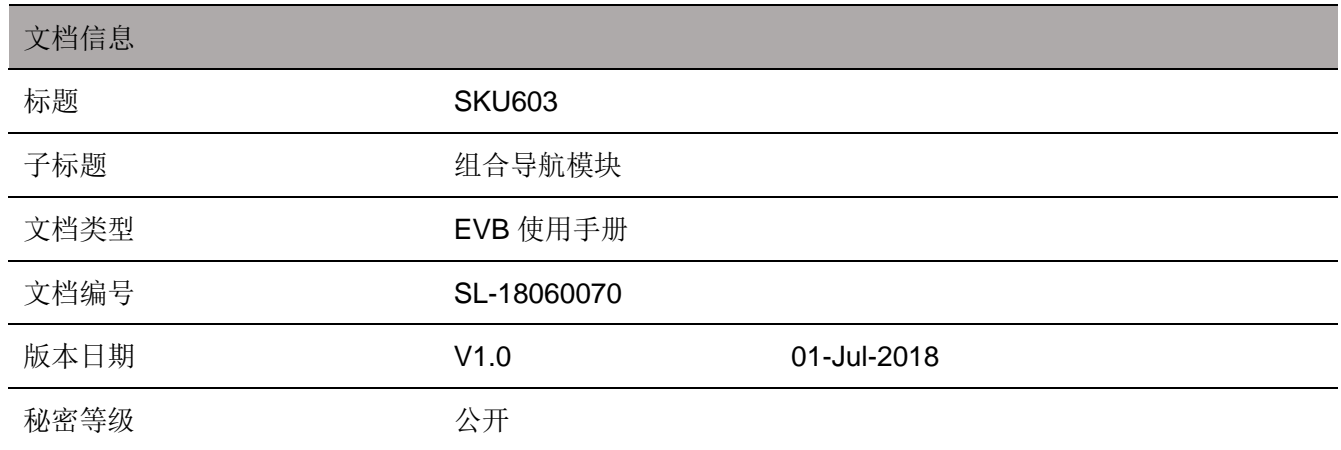

### 此文档适用于以下产品:

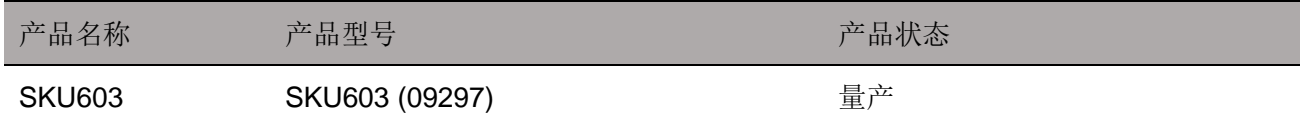

SKYLAB 保留本文档及本文档所包含的信息的所有权利。SKYLAB 拥有本文档所述的产品、名称、标识和 设计的全部知识产权。严禁没有征得 SKYLAB 的许可的情况下复制、使用、修改或向第三方披露本文档的 全部或部分内容。

SKYLAB 对本文档所包含的信息的使用不承担任何责任。没有明示或暗示的保证,包括但不限于关于信息 的准确性、正确性、可靠性和适用性。SKYLAB 可以随时修订这个文档。可以访问 [www.skylab.com.cn](http://www.skylab.com.cn/) 获 得最新的文件。

Copyright © 2018, 深圳市天工测控技术有限公司。

SKYLAB® 是深圳市天工测控技术有限公司在中国的注册商标。

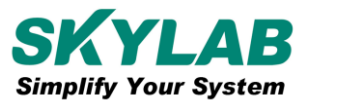

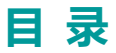

<span id="page-2-0"></span>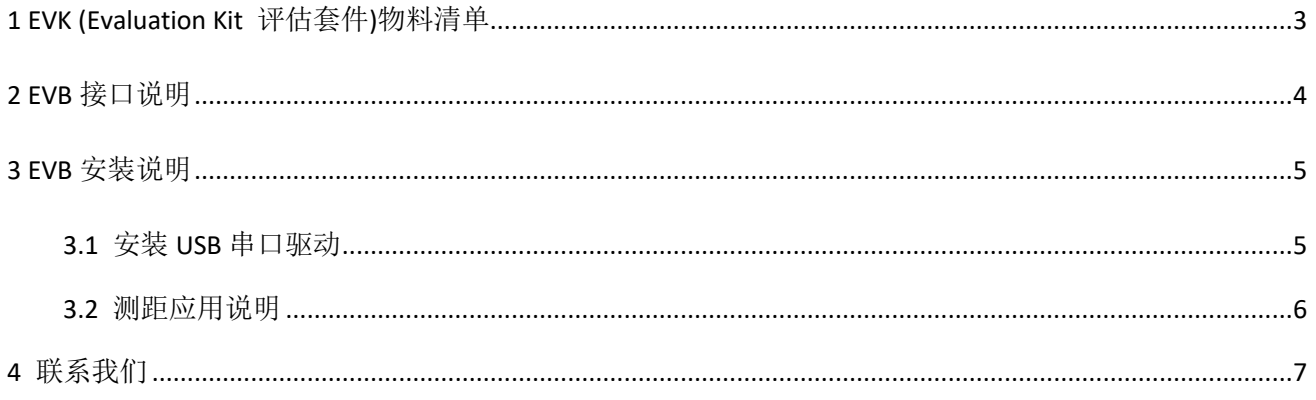

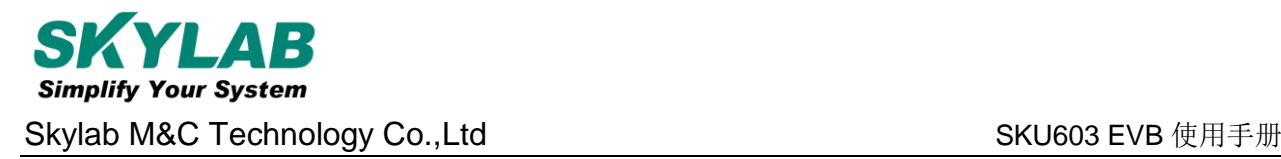

# **1 EVK (Evaluation Kit** 评估套件**)**物料清单

SKU603 EVK 包含以下物料清单,开箱请检查,如有缺少请与我们联系。

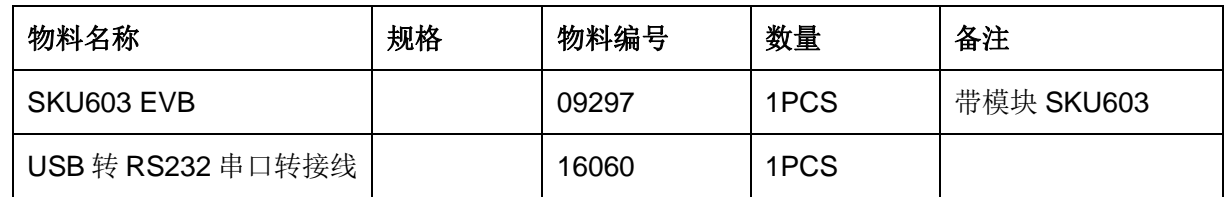

# <span id="page-3-0"></span>**2 EVB** 接口说明

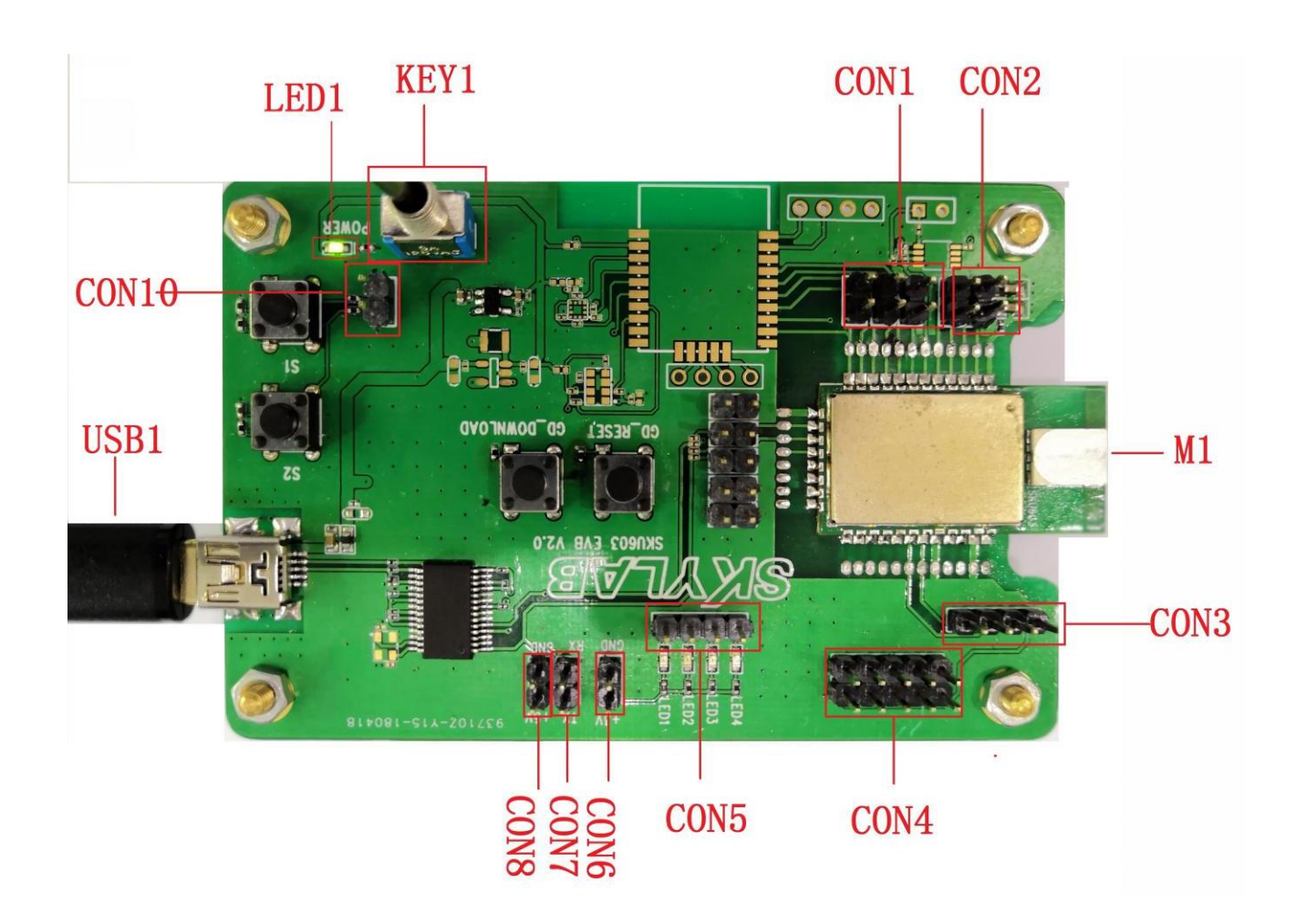

图 1

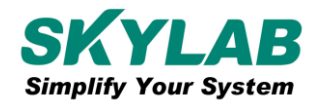

Skylab M&C Technology Co.,Ltd SKU603 EVB 使用手册

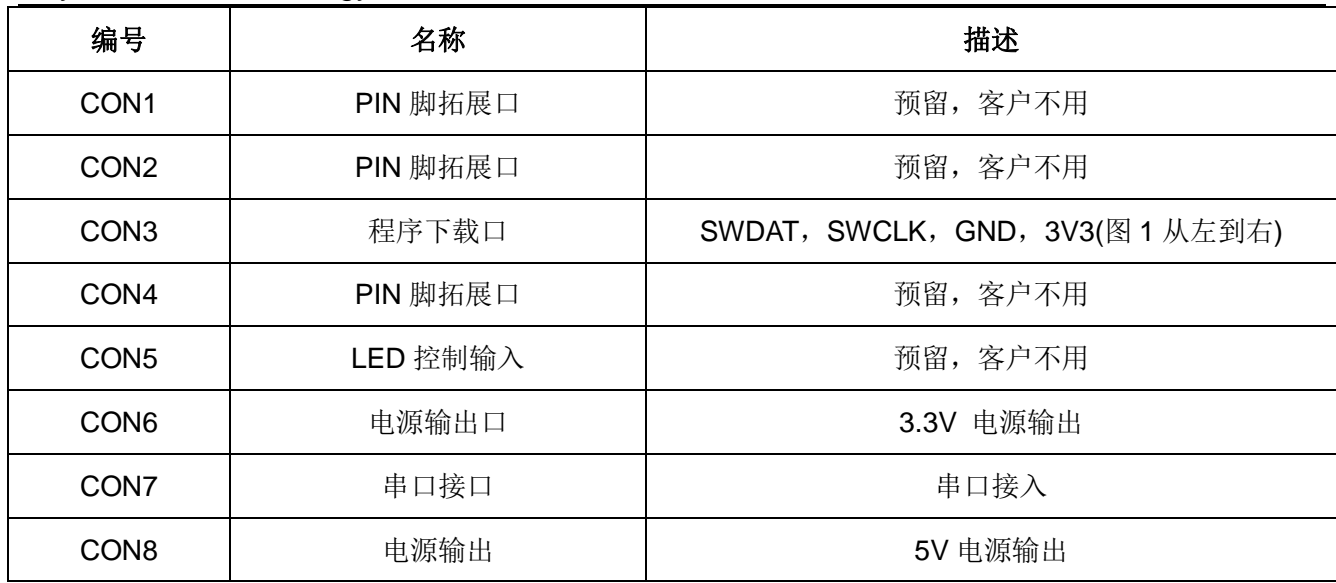

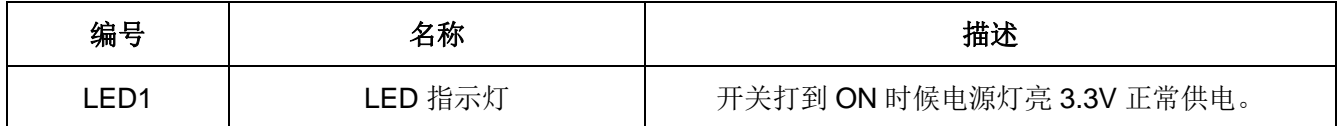

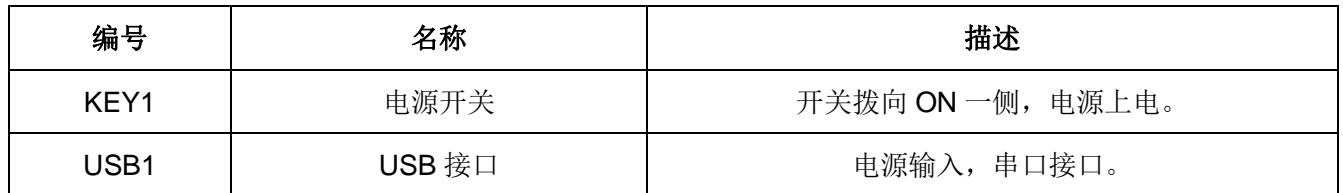

# <span id="page-4-0"></span>**3 EVB** 安装说明

## <span id="page-4-1"></span>**3.1** 安装 **USB** 串口驱动

设备上电后将串口线插入电脑,对于第一次安装的用户需要安装 PL2303HX 的 USB 转串口的驱动, 客户可以直接用驱动精灵扫描添加,也可联系我们发送驱动软件。

驱动安装成功后, 在电脑设备管理器中查看该设备的串口号, 如图 2。

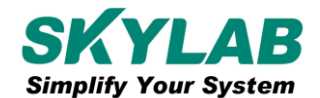

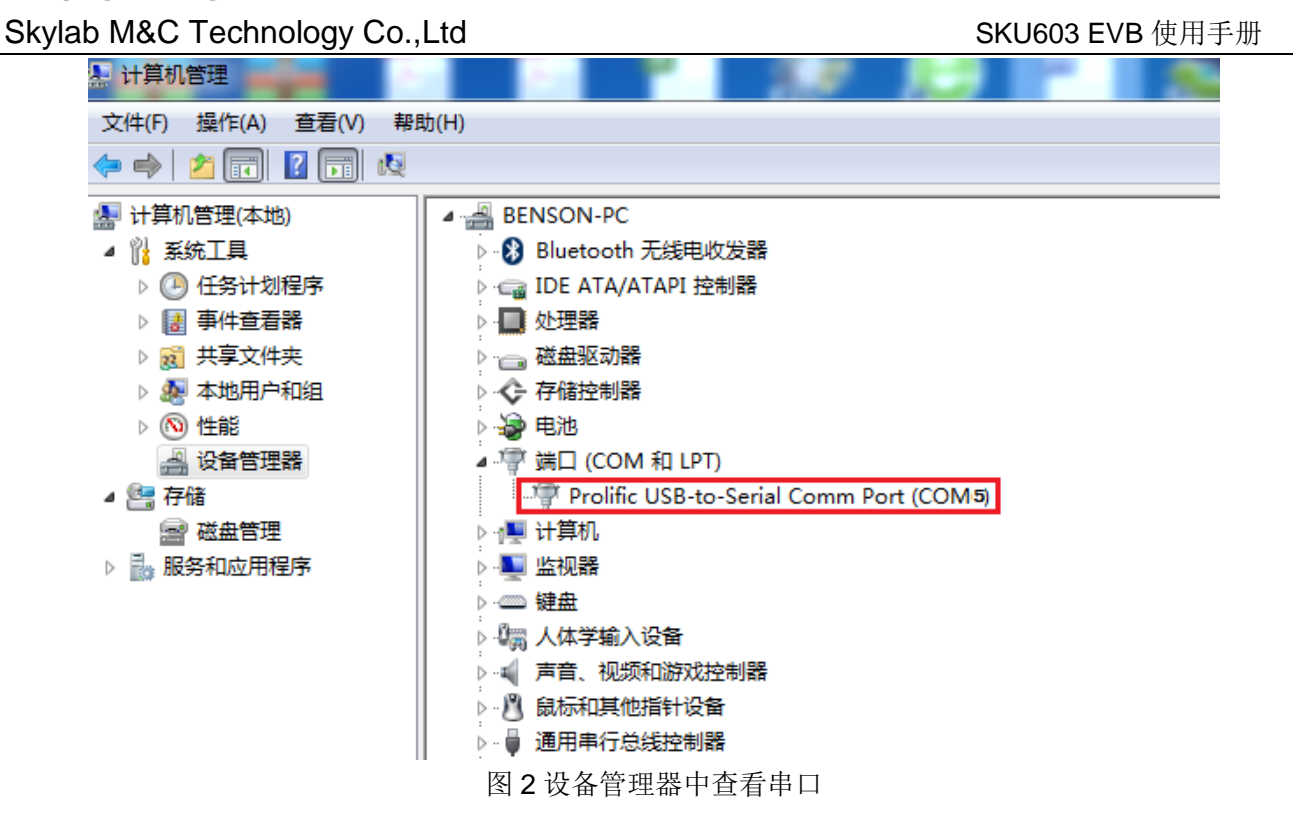

## <span id="page-5-0"></span>**3.2** 测距应用说明

超宽带测距,要用到两个 SKU603 模块,其中做一个做为主,一个作为从,主从模块会在出货的时候 会做一个标识,客户只需要将主模块的串口接入到电脑,即可从串口助手直接看出打印出来的 log 数据获得 距离。做从的模块只需要供电即可。

## <span id="page-6-0"></span>**4** 联系我们

#### **Skylab M&C Technology Co., Ltd.**

#### 深圳市天工测控技术有限公司

地址**:**深圳市龙华新区龙华办事处工业东路利金城科技工业园 9 栋 6 楼

- 电话**:** 86-755 8340 8210(销售)
- 电话**:** 86-755 8340 8510(技术)
- 传真**:** 86-755-8340 8560
- **E-Mail:** [technicalsupport@skylab.com.cn](mailto:technicalsupport@skylab.com.cn)
- 网址**:** [www.skylab.com.cn](http://www.skylab.com.cn/) [www.skylabmodule.com](http://www.skylabmodule.com/)

如需完整的联系信息,请访问我们的网站:[www.skylab.com.cn](http://www.skylab.com.cn/) 或者 [www.skylabmodule.com](http://www.skylabmodule.com/)